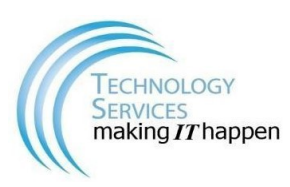

## CPS FAMILIES PORTAL

*The CPS Families Portal serves as a one stop location for officially supported CPS digital resources.*

- 1. Click [here](https://launchpad.classlink.com/resetpassword?scode=CPSFamilies) to retrieve your forgotten password. To retrieve a forgotten numeric username (guardian id) and/or initial password go to [www.cpsk12.org/familyupdate.](http://www.cpsk12.org/familyupdate)
- 2. Enter your Guardian ID as your Username and your email address as your initial Password.
- 3. Click Sign In.

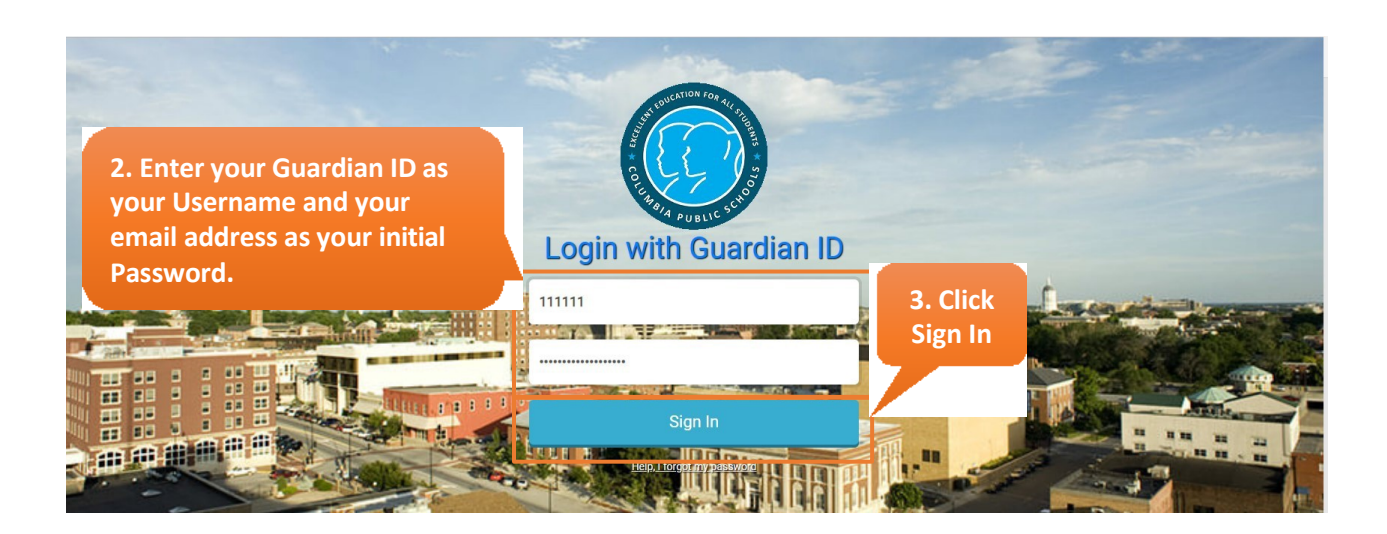

## **Need additional help?**

- Visit CPS Families Portal Frequently Asked Questions at [www.cpsk12.org/familyportalfaq.](http://www.cpsk12.org/familyportalfaq)
- Contact your child's school. Building contact information can be found at [www.cpsk12.org/contacts.](http://www.cpsk12.org/contacts)